**CISCO** 

# Cisco Workload Automation Oracle Database Adapter Guide

Version 6.3

**First Published:** August, 2015 **Last Updated:** September 7, 2016

**Cisco Systems, Inc.** www.cisco.com

THE SPECIFICATIONS AND INFORMATION REGARDING THE PRODUCTS IN THIS MANUAL ARE SUBJECT TO CHANGE WITHOUT NOTICE. ALL STATEMENTS, INFORMATION, AND RECOMMENDATIONS IN THIS MANUAL ARE BELIEVED TO BE ACCURATE BUT ARE PRESENTED WITHOUT WARRANTY OF ANY KIND, EXPRESS OR IMPLIED. USERS MUST TAKE FULL RESPONSIBILITY FOR THEIR APPLICATION OF ANY PRODUCTS.

THE SOFTWARE LICENSE AND LIMITED WARRANTY FOR THE ACCOMPANYING PRODUCT ARE SET FORTH IN THE INFORMATION PACKET THAT SHIPPED WITH THE PRODUCT AND ARE INCORPORATED HEREIN BY THIS REFERENCE. IF YOU ARE UNABLE TO LOCATE THE SOFTWARE LICENSE OR LIMITED WARRANTY, CONTACT YOUR CISCO REPRESENTATIVE FOR A COPY.

The Cisco implementation of TCP header compression is an adaptation of a program developed by the University of California, Berkeley (UCB) as part of UCB's public domain version of the UNIX operating system. All rights reserved. Copyright © 1981, Regents of the University of California.

NOTWITHSTANDING ANY OTHER WARRANTY HEREIN, ALL DOCUMENT FILES AND SOFTWARE OF THESE SUPPLIERS ARE PROVIDED "AS IS" WITH ALL FAULTS. CISCO AND THE ABOVE-NAMED SUPPLIERS DISCLAIM ALL WARRANTIES, EXPRESSED OR IMPLIED, INCLUDING, WITHOUT LIMITATION, THOSE OF MERCHANTABILITY, FITNESS FOR A PARTICULAR PURPOSE AND NONINFRINGEMENT OR ARISING FROM A COURSE OF DEALING, USAGE, OR TRADE PRACTICE.

IN NO EVENT SHALL CISCO OR ITS SUPPLIERS BE LIABLE FOR ANY INDIRECT, SPECIAL, CONSEQUENTIAL, OR INCIDENTAL DAMAGES, INCLUDING, WITHOUT LIMITATION, LOST PROFITS OR LOSS OR DAMAGE TO DATA ARISING OUT OF THE USE OR INABILITY TO USE THIS MANUAL, EVEN IF CISCO OR ITS SUPPLIERS HAVE BEEN ADVISED OF THE POSSIBILITY OF SUCH DAMAGES.

Any Internet Protocol (IP) addresses and phone numbers used in this document are not intended to be actual addresses and phone numbers. Any examples, command display output, network topology diagrams, and other figures included in the document are shown for illustrative purposes only. Any use of actual IP addresses or phone numbers in illustrative content is unintentional and coincidental.

All printed copies and duplicate soft copies are considered un-Controlled copies and the original on-line version should be referred to for latest version.

Cisco has more than 200 offices worldwide. Addresses, phone numbers, and fax numbers are listed on the Cisco website at [www.cisco.com/go/offices.](http://www.cisco.com/go/offices)

© 2016 Cisco Systems, Inc. All rights reserved.

# <span id="page-2-0"></span>Contents

### [Contents 3](#page-2-0) [Preface 5](#page-4-0) [Audience 5](#page-4-1) [Related Documentation 5](#page-4-2) [Obtaining Documentation and Submitting a Service Request 5](#page-4-3) [Document Change History 5](#page-4-4) [Introducing the Oracle Database Adapter 7](#page-6-0) [Overview 7](#page-6-1) [Prerequisites 7](#page-6-2) [Accessing Audit Trails for Database Events 8](#page-7-0) [Terms to Know 9](#page-8-0) [Configuring the Oracle Database Adapter 11](#page-10-0) [Overview 11](#page-10-1) Licensing an Adapter 11 [Defining Oracle Database Adapter Users 12](#page-11-0) [Defining Runtime Users 13](#page-12-0) [Defining the Oracle Database Access Account 14](#page-13-0) [Adding an Oracle Database User 14](#page-13-1) [Defining an Oracle Database Security Policy 15](#page-14-0) [Defining an Oracle Database Connection 16](#page-16-0) [General Tab 17](#page-16-1) [Oracle DB Connection Tab 18](#page-17-0) [Options Tab 19](#page-18-0) [Outages Tab 19](#page-18-1) [Outage Definition Dialog 20](#page-19-0) [Description Tab 21](#page-20-0) [Verifying Oracle Database Connection Status 21](#page-20-1) [Defining an Oracle DB Agent List 21](#page-20-2) [Using the Oracle Database Adapter 23](#page-22-0) [Overview 23](#page-22-1) [Defining an Oracle Database Job 23](#page-22-2) [Defining a PL/SQL Job 24](#page-23-0) [Defining a Database Job 26](#page-25-0) [Monitoring Oracle Database Job Activity 28](#page-27-0) [Oracle Database Job Details 28](#page-27-1) [Oracle DB Tab 29](#page-28-0) [Run Info Tab 30](#page-29-0) [Oracle Database Job Output 30](#page-29-1) [Monitoring Changes in the Oracle Database 30](#page-29-2) [Defining Oracle Database Events 30](#page-29-3) [Oracle DB Tab 32](#page-31-0) [Schedule Tab 33](#page-32-0) [Associated Action\(s\) Tab 33](#page-32-1) [Description Tab 33](#page-32-2) [Trigger History Tab 33](#page-32-3) [Troubleshooting Issues with Oracle Database Jobs 33](#page-32-4) [Controlling Adapter and Agent Jobs 35](#page-35-0)

Holding a Job 35 Aborting a Job 35 Rerunning a Job 35 Making One Time Changes to an Adapter or Agent Job Instance 35 Deleting a Job Instance before It Has Run 36

## [Configuring service.props 37](#page-36-0)

[About Configuring service.props 37](#page-36-1) [service.props Properties 37](#page-36-2)

## $(1)$ **CISCO**

## <span id="page-4-0"></span>Preface

This guide describes the installation, configuration, and usage of the Oracle Database Adapter with Cisco Workload Automation (CWA).

## <span id="page-4-1"></span>Audience

This guide is for administrators who install and configure the Oracle Database Adapter for use with CWA, and who troubleshoot CWA installation and requirements issues.

## <span id="page-4-2"></span>Related Documentation

See the Cisco Workload Automation Documentation Overview for your release on cisco.com at:

http://www.cisco.com/c/en/us/support/cloud-systems-management/tidal-enterprise-scheduler/products-docum entation-roadmaps-list.html

...for a list of all CWA guides.

**Note:** We sometimes update the documentation after original publication. Therefore, you should also review the documentation on Cisco.com for any updates.

## <span id="page-4-3"></span>Obtaining Documentation and Submitting a Service Request

For information on obtaining documentation, submitting a service request, and gathering additional information, see What's New in Cisco Product Documentation at:

[http://www.cisco.com/en/US/docs/general/whatsnew/whatsnew.html.](http://www.cisco.com/en/US/docs/general/whatsnew/whatsnew.html)

Subscribe to What's New in Cisco Product Documentation, which lists all new and revised Cisco technical documentation, as an RSS feed and deliver content directly to your desktop using a reader application. The RSS feeds are a free service.

## <span id="page-4-4"></span>Document Change History

The table below provides the revision history for the Cisco Workload Automation Oracle Database Adapter Guide.

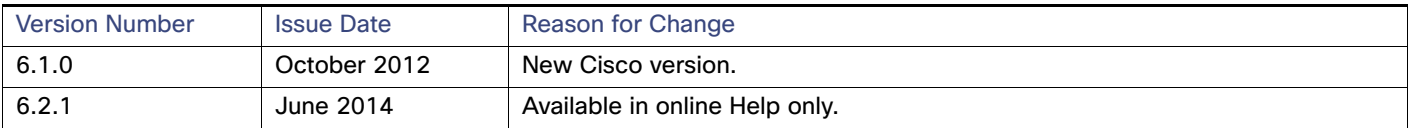

#### Document Change History

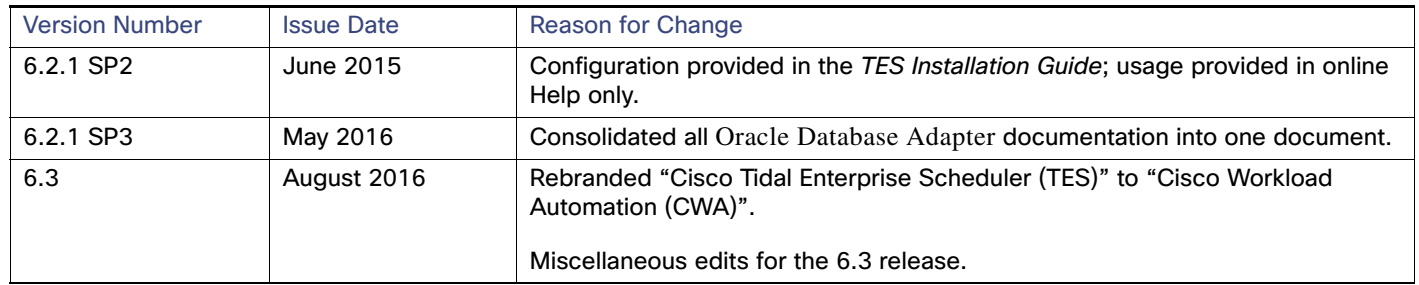

## **CISCO**

**1**

# <span id="page-6-0"></span>Introducing the Oracle Database Adapter

This chapter provides an overview of the Oracle Database Adapter and its requirements:

- [Overview, page 7](#page-6-1)
- [Prerequisites, page 7](#page-6-2)
- **[Terms to Know, page 9](#page-8-0)**

## <span id="page-6-1"></span>**Overview**

To run and monitor an Oracle database job from Cisco Workload Automation (CWA), you need to create a job definition in CWA for it. The database job may already exist as a defined job within the Oracle database or it can be SQL statements defined while creating the CWA job definition. The job can either run inline or it can run in the background as a DBMS job. If the job runs in CWA, CWA maintains a large degree of control but if the job runs as a DBMS job than control over the job is more limited from within Oracle. Job output is available if the job runs in CWA but no output can be retrieved from DBMS jobs.

The Oracle Database Adapter is part of the regular CWA installation but it can only be used if the appropriate license file is applied to CWA. Before beginning the configuration procedures, verify that your environment meets the following prerequisites.

## <span id="page-6-2"></span>**Prerequisites**

Refer to your Cisco Workload Automation Compatibility Guide for a complete list of hardware and software requirements.

The Oracle Database Adapter provides advanced scheduling capabilities through the standard Oracle database scheduler, which is a collection of functions and procedures in the DBMS\_SCHEDULER package. Jobs are executed by a job coordinator background process that is automatically started and stopped as needed. By default, this job coordinator is not up and running, but the database does monitor whether there are any jobs to be executed. If jobs are detected, the database starts the job coordinator.

The initialization parameter JOB\_QUEUE\_PROCESSES only applies to DBMS\_JOB. When DBMS\_SCHEDULER is used, the coordinator will automatically determine how many job slaves to start based on CPU load and the number of outstanding jobs. In special scenarios a DBA can still limit the maximum number of slaves to be started by the coordinator by setting the MAX\_JOB\_SLAVE\_PROCESSES with the DBMS\_SCHEDULER.SET\_SCHEDULER\_ATTRIBUTE procedure.

Your Oracle environment must have the following to successfully work with the Oracle Database Adapter:

- DBMS\_SCHEDULER package.
- System Privileges:
	- **—** Create any job
	- **—** Execute any program

Introducing the Oracle Database Adapter

#### **Prerequisites**

- **—** Execute any class
- **—** Manage CWA
- **Debject Privileges:** 
	- **—** Execute
	- **—** Alter
	- **—** All
- Read access to the following database scheduler views:

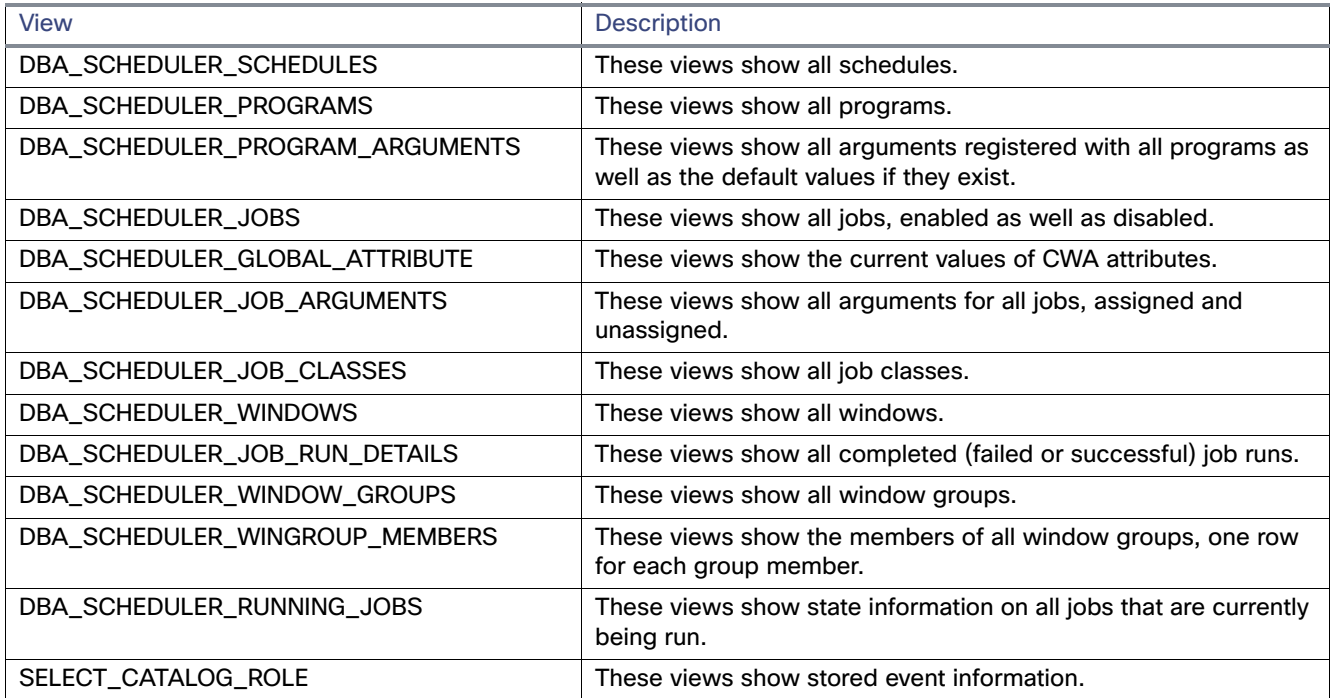

## <span id="page-7-1"></span><span id="page-7-0"></span>Accessing Audit Trails for Database Events

Event monitors can be created in CWA to watch for certain changes to the tables and indexes in the Oracle database. However, CWA cannot monitor the changes that occur within the Oracle database unless audit trails can be accessed in the database. Oracle database events/auditing is implemented through the standard Oracle Audit Trail feature. Make sure that the database initialization parameter, AUDIT\_TRAIL is set to 'DB.' Once this parameter is initialized, you must shut down and restart your database before the new setting can take effect. Make sure that the Oracle environment has access to the following standard audit trail views.

**Note:** These views (except STMT\_AUDIT\_OPTION\_MAP) are created by the CATALOG.SQL and CATAUDIT.SQL scripts.

#### Terms to Know

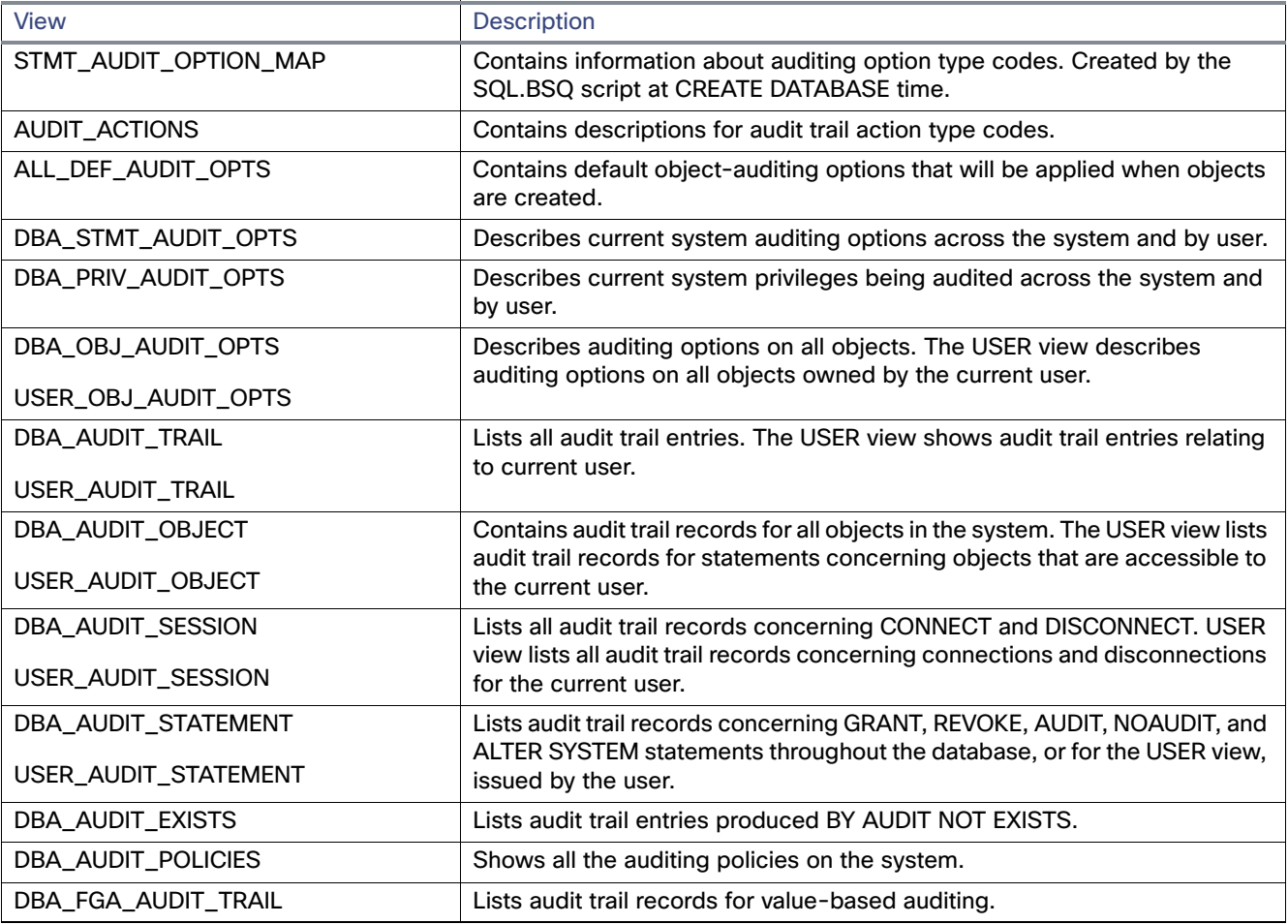

## <span id="page-8-0"></span>Terms to Know

- **Background Job** A job that runs in the background runs within Oracle rather than inline in CWA. CWA cannot retrieve job output from a job that runs in Oracle.
- **Database Job** A type of job that can be run from the Oracle Database Adapter if the system is using the 10g version of Oracle. A database job in this case is a SQL statement or SQL block that has been predefined and saved in the database.
- **Database Schema** A group of related database objects, like tables and indexes, owned by a user account. When defining an event in an Oracle database, a change to a specified schema must be specified as the event.
- **Delimiter** A character inserted into unformatted job output as a means to separate output values that would otherwise run together.
- **JDBC (Java DataBase Connectivity)** Definition of a connection between the database and the Client Manager using the Java programming language.
- **PL/SQL (Procedural Language/Structured Query Language)** The proprietary version of SQL developed by the Oracle corporation to interact with relational databases. One of the job types that can be defined in the Oracle Database Adapter is PL/SQL consisting of a SQL block.

Terms to Know

- **Session** A number used in Oracle to identify the database session within Oracle that the job ran in.
- **SQL (Structured Query Language)** The most common computer language used with RDBMS (relational database management systems) such as Oracle and Microsoft SQL Server to retrieve and manipulate data.
- **SQL block** A series of programming instructions or statements in the SQL database language. A block of SQL statements is treated as a single unit similar to a paragraph of sentences.

## $(1)$  $(1)$ **CISCO**

<span id="page-10-3"></span><span id="page-10-0"></span>**2** Configuring the Oracle Database Adapter

## <span id="page-10-1"></span>**Overview**

The Oracle Database Adapter software is already installed as part of a normal installation of CWA. However, you must perform the following steps to license and configure the adapter before you can define Oracle Database jobs:

- [Licensing an Adapter, page 11](#page-10-2) License the connection(s) to the Oracle instance. You cannot define an Oracle Database connection until you have applied the Oracle Database license from Cisco.
- **[Defining Oracle Database Adapter Users, page 12](#page-11-0)  Create one or more user definitions in CWA with access to the** Oracle instance using Oracle user accounts and passwords provided by the Oracle administrator. Users in CWA are authorized to run Oracle Database jobs on behalf of these Oracle runtime users. Defining and securing Oracle Database users with CWA is covered in these sections:
	- **—** [Defining Runtime Users, page 13](#page-12-0)
	- **—** [Defining the Oracle Database Access Account, page 14](#page-13-0)
	- **—** [Defining an Oracle Database Security Policy, page 15](#page-14-0)
- **[Defining an Oracle Database Connection, page 17](#page-16-0)  Define a connection so the master can communicate with the** Oracle instance.
- **[Defining an Oracle DB Agent List, page 21](#page-20-2)  Define agent lists to access useful functions not available with individual** connections.

See also [Configuring service.props, page 37](#page-36-3) for information about general and adapter-specific properties that can be set to control things like logging and connection properties.

## <span id="page-10-2"></span>Licensing an Adapter

Each CWA Adapter must be separately licensed. You cannot use an Adapter until you apply the license file. If you purchase the Adapter after the original installation of CWA, you will receive a new license file authorizing the use of the Adapter.

You might have a Demo license which is good for 30 days, or you might have a Permanent license. The procedures to install these license files are described below.

#### **To license an Adapter:**

**1.** Stop the master:

Windows:

**a.** Click on **Start** and select **All Programs>Cisco Workload Automation>Scheduler>Service Control Manager**.

**b.** Verify that the master is displayed in the **Service** list and click on the **Stop** button to stop the master. UNIX:

Enter **tesm stop**

- **2.** Create the license file:
	- **—** For a Permanent license, rename your Permanent license file to master.lic.
	- **—** For a Demo license, create a file called demo.lic, then type the demo code into the demo.lic file.
- **3.** Place the file in the **C:\Program Files\TIDAL\Scheduler\Master\config** directory.
- **4.** Restart the master:

Windows:

Click **Start** in the Service Control Manager.

UNIX:

#### Enter **tesm start**

The master will read and apply the license when it starts.

**5.** To validate that the license was applied, select **Registered License** from **Activities** main menu.

## <span id="page-11-0"></span>Defining Oracle Database Adapter Users

There are two types of users associated with the Oracle DB Adapter, Runtime Users and Schedulers. You maintain definitions for both types of users from the Users pane.

**Runtime Users** 

Runtime users in the context of Oracle DB jobs represent those users and passwords required for Oracle DB Authentication. If the Oracle DB server requires authentication based on user and password credentials, these users need to be defined as runtime users.

Schedulers

Schedulers are those users who will define and/or manage Oracle DB jobs. There are three aspects of a user profile that grant and/or limit access to scheduling jobs that affect Oracle DB:

- **—** Security policy—Grants or denies add, edit, delete and view capabilities for Oracle DB jobs.
- **—** Authorized runtime user list—Grants or denies access to specific Oracle DB authentication accounts for use with Oracle DB jobs.
- **—** Authorized agent list—Grants or denies access to specific Oracle DB Adapter connections for use when defining Oracle DB jobs.

Defining and securing Oracle Database users with CWA is covered in these sections:

- [Defining Runtime Users, page 13](#page-12-0)
- [Defining the Oracle Database Access Account, page 14](#page-13-0)
- **[Defining an Oracle Database Security Policy, page 15](#page-14-0)**

## <span id="page-12-0"></span>Defining Runtime Users

Before you can create Oracle Database jobs, a user with access to the Oracle database instance must be defined to CWA. CWA cannot run any Oracle Database job unless it knows the user name(s) and password(s) defined in the user account that accesses the Oracle database instance. CWA then interacts with the Oracle database as that defined user, exchanging information to monitor and control the execution of the Oracle database jobs through CWA. Other users in CWA are authorized to run the database jobs on behalf of Oracle Database runtime users.

**Note:** The user of the Oracle Database Adapter for CWA is limited to the same privileges available to the Oracle database user definition created by the database administrator.

The credentials specified for the runtime user are used to store the information about the simple user security context consisting of a user name and password pair and to pass this information to the adapters. This runtime user can be used for database targets when needing database authentication.

#### **To define a runtime user:**

- **1.** From the **Navigator** pane, expand the **Administration** node and select **Runtime Users** to display the defined users.
- **2.** Right-click **Runtime Users** and select **Add Runtime User** from the context menu (Insert mode).

-or-

You can also right-click a user in the **Runtime Users** pane and select **Edit Runtime User** from the shortcut menu (Edit mode).

The **User Definition** dialog displays.

- **3.** If this is a new user definition, enter the new user name in the **User/Group Name** field.
- **4.** For documentation, enter the Full Name or description associated with this user.
- **5.** In the **Domain** field, select a Windows domain associated with the user account required for authentication, if necessary.
- **6.** To define this user as a runtime user for Oracle DB jobs, click **Add** on the **Passwords** tab.

The **Change Password** dialog displays.

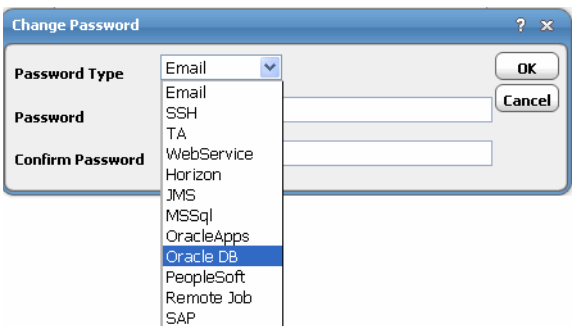

- **7.** Select **Oracle DB** from the **Password Type** list.
- **8.** Enter a password (along with confirmation) in the **Password/Confirm Password** fields.

Only those users with a password specified for Oracle DB will be available for use with Oracle DB jobs. The password might be the same as the one specified for Windows/FTP jobs.

**9.** Click **OK** to return to the **User Definition** dialog.

The new password record displays on the **Passwords** tab.

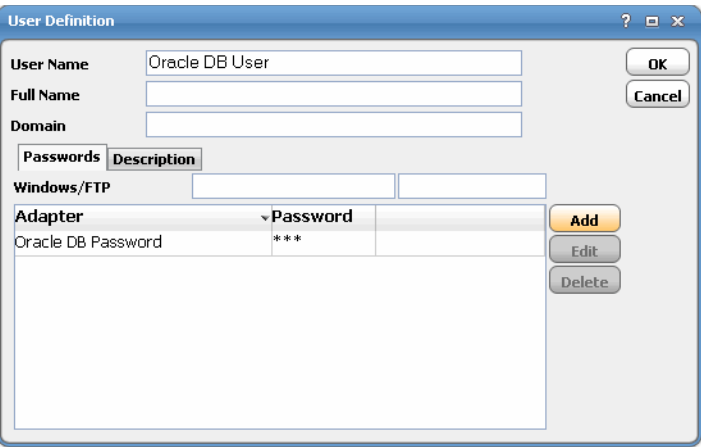

**10.** Click **OK** to add or save the user record in the CWA database.

### <span id="page-13-0"></span>Defining the Oracle Database Access Account

The Oracle administrator must provide a user account to be used with CWA. This user account must have access to the database objects needed to run Oracle jobs from CWA. Multiple accounts with this access can be created but it is recommended that the number of user accounts be restricted to a minimum. Once created, other users can access the Oracle database jobs through this Oracle Database user account.

#### <span id="page-13-1"></span>Adding an Oracle Database User

#### **To add an Oracle database user:**

- **1.** From the **Navigator** pane, expand the **Administration** node and select **Interactive Users** to display the defined users.
- **2.** Right-click **Interactive Users** and select **Add Users** from the context menu (Insert mode). You can also right-click a user in the **Interactive Users** pane and select **Edit Interactive User** from the shortcut menu (Edit mode).

The **User Definition** dialog displays.

- **3.** If this is a new user definition, enter the new user name in the **User/Group Name** field.
- **4.** For documentation, enter the **Full Name** or description associated with this user.
- **5.** In the **Domain** field, select a Windows domain associated with the user account required for authentication, if necessary.
- **6.** On the **Security** page, select the **Other** option and then select the security policy that includes authorization for Oracle DB jobs.

**7.** Click the **Runtime Users** tab.

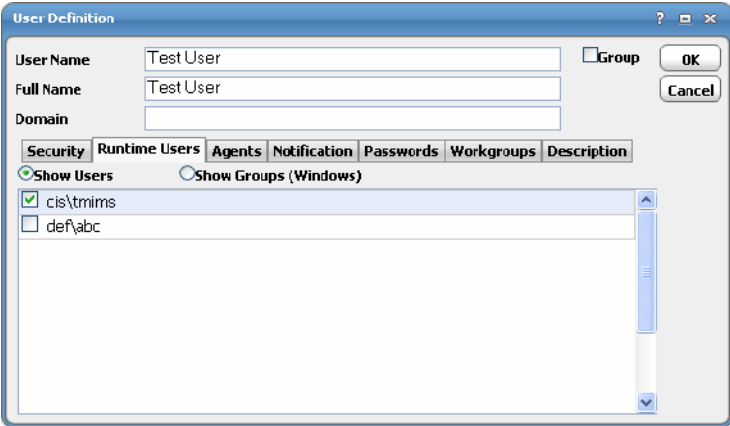

**8.** Select the Oracle DB users that this scheduling user may use for Oracle DB authentication in Oracle DB jobs.

**9.** Click the **Agents** tab.

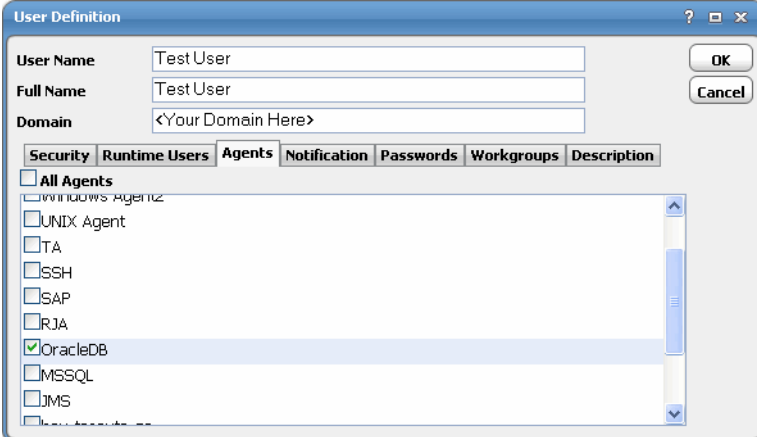

**10.** Select the check boxes for the Oracle DB connections that this scheduling user can access when scheduling jobs.

**11.** Click **OK** to save the user definition.

## <span id="page-14-0"></span>Defining an Oracle Database Security Policy

Access to the Oracle database is controlled by assigning an Oracle Database security policy with specified privileges to designated user accounts. The scheduling administrator should create a new security policy in CWA, that in addition to the normal user privileges includes the capability to create and/or edit SAP jobs. A user whose assigned security policy does not include Oracle Database privileges cannot create and/or run Oracle Database jobs.

#### **To grant Oracle Database access privileges:**

**1.** In the **Navigator** pane, select **Security Policies** to display the **Security Policies** pane.

**2.** Select a security policy for the Oracle Database job privileges and double-click on it to display its **Security Policy Definition** dialog.

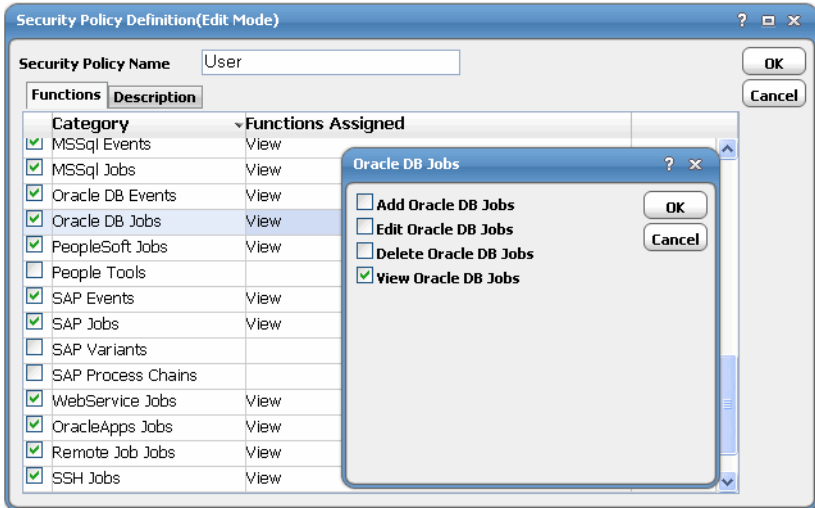

- **3.** Scroll down the list of function categories and double-click on the **Oracle DB Jobs** category to display the available functions.
- **4.** Double-click the category row to select the desired job privileges then click **OK**.

A check mark appears next to the **Oracle DB Jobs** function category indicating that one or more functions are selected within the category.

**5.** Repeat this process for the **Oracle DB Events** function category to authorize use of Oracle Database events for this security policy.

If needed, different security policies with varying authorized functions can be created to provide different levels of access for a variety of users.

## <span id="page-16-0"></span>Defining an Oracle Database Connection

You must create a connection to the Oracle database instance(s) before CWA can run your Oracle database jobs. The connection for the Oracle Database Adapter is defined like other CWA connections except it requires configuration information unique to Oracle database instances. Oracle Database agent lists are also supported (see [Defining an Oracle](#page-20-2)  [DB Agent List, page 21](#page-20-2)). A connection is defined through the **Connection Definition** dialog.

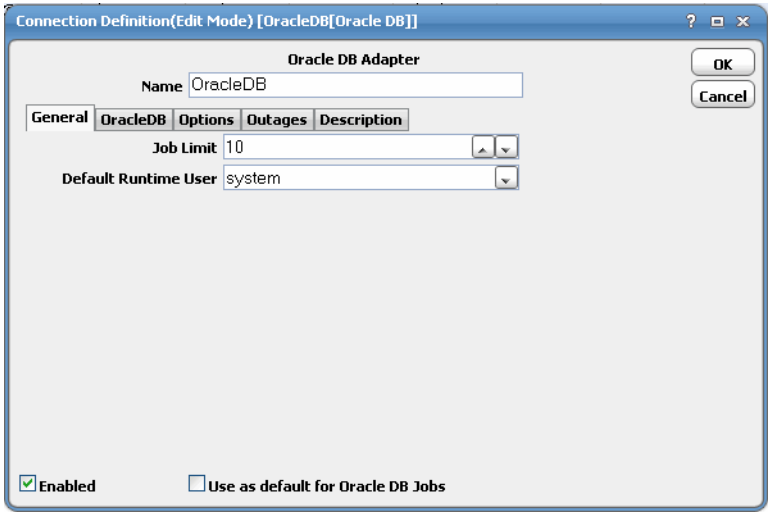

This dialog contains the following elements:

- **Name** Enter a name for the Oracle Database Adapter.
- **Enabled** Activates or disables the connection, shutting down the adapter. A job cannot run on an adapter if its connection is disabled. If jobs try to run on a disabled connection, the job enters Agent Disabled status. Jobs already running on an adapter that is disabled (or if the connection to the adapter is lost) run to completion; however, their completion status cannot be returned until the connection to the adapter is enabled.
- **Use as default for Oracle DB jobs** If there are multiple Oracle Database connections defined, selecting this option designates that connection as the default connection to use when running Oracle Database jobs unless a different connection is specified in the job definition. If there is only one Oracle database connection than it is not necessary to select this option.

#### <span id="page-16-1"></span>General Tab

The **General** tab specifies a limit to the number of jobs the agent can work on simultaneously and provides a default runtime user for Oracle database jobs.

- **Name** The name of the connection being defined. This is the name that is displayed in the CWA console.
- **Job Limit** Displays the maximum number of jobs that CWA can run on the adapter. In exceptional cases, where a job enters a launch immediately queue, this number is overridden as necessary to launch the job.

Windows agents have a concurrent job execution limitation based on the amount of memory the adapter has. It is recommended that you do not set the job limit to a value higher than this limitation. In most instances, it is recommended to limit adapters to running no more than 80 concurrent jobs. In general, adapters should have five MB of memory for each job that is running concurrently. Some jobs may require additional memory to process depending upon the needs of the job.

**Default Runtime User** – Specifies a default runtime user for the connection being installed.

## <span id="page-17-0"></span>Oracle DB Connection Tab

The **Oracle DB Connection** tab defines how CWA will access an Oracle database instance.

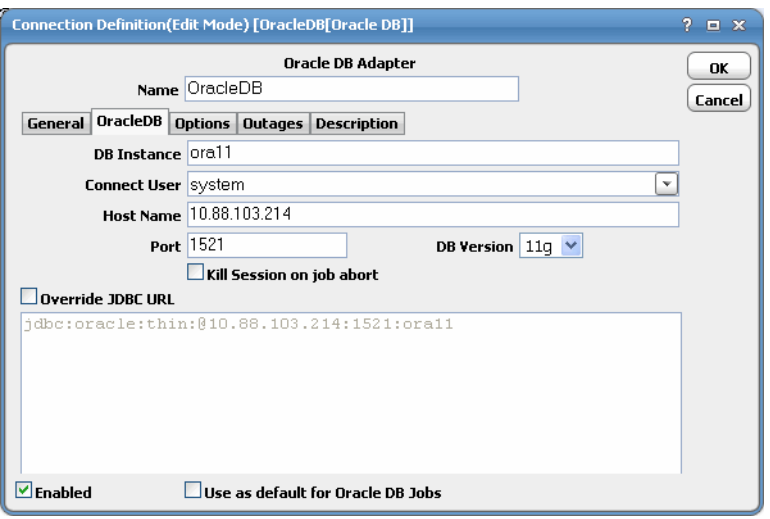

- **DB Instance** The name of the Oracle database instance. This is also known as the SID.
- **Connection User** The domain and name for the runtime user account that accesses the database instance.
- **Host Name** The name of the machine hosting the Oracle database instance.
- **Port** The port number used by the master to communicate with the database instance.
- **DB Version** The version of the Oracle database being used. Only the 10g or 11i versions of Oracle are supported by this adapter.
- Kill Session on job abort Select this option to end the current session if the job aborts.
- **Override JDBC URL** The basic connection information provided in the earlier fields is used to create the JDBC URL displayed here. If you wish to modify the Oracle connection with additional options, select this option to add custom options to the connection.
- Separate each connection option with a colon (:), e.g., 10.10.10.10.10:1521:vis. In most circumstances, the connection requires no other modifications so this option would not be used.

## <span id="page-18-0"></span>Options Tab

On the **Options** tab configure the polling for the connection and add any configuration parameters as needed.

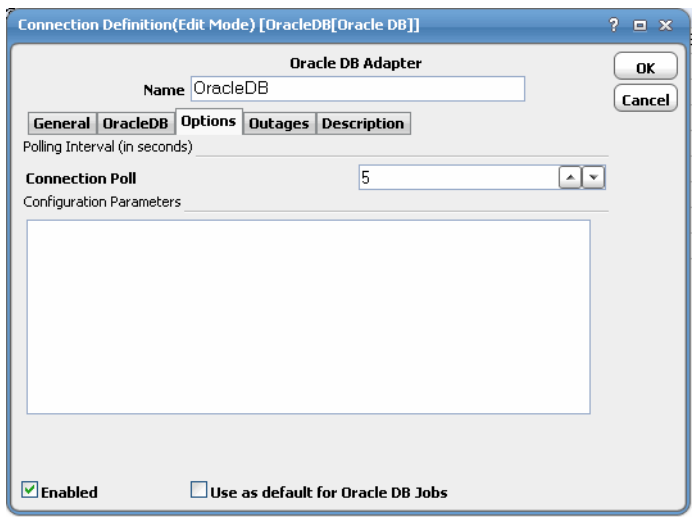

- **Polling Interval (in seconds)** 
	- **Connection poll** The interval of time (in seconds) before the master checks that the connection is working.
	- **— Configuration Parameters** Specify any parameters to be used during polling.

## <span id="page-18-1"></span>Outages Tab

The **Outages** tab is part of the **Connection Definition** dialog for agents and adapters. On the **Outages** tab, create time windows keyed to planned maintenance outages to suspend jobs from being submitted that may not finish before the outage begins. These maintenance outages may be one-time occurrences or they can be assigned a calendar if they occur on a periodic basis. The actual parameters of the outage are defined from the **Outage Definition** dialog.

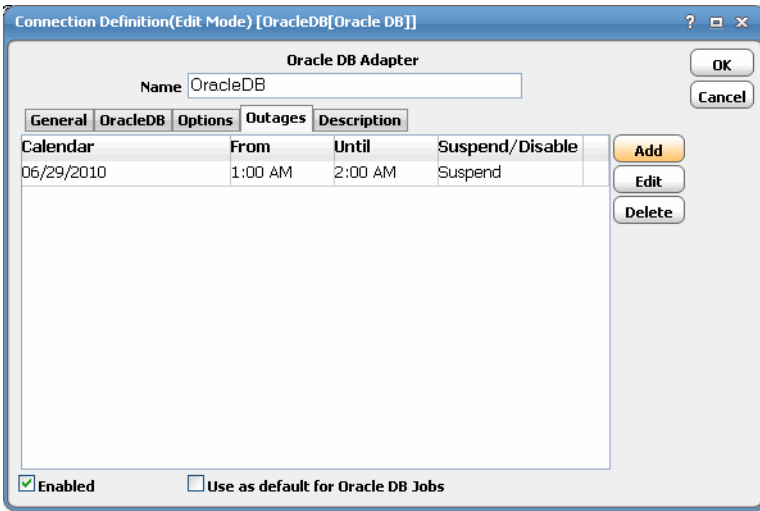

CWA will use the time window information entered here to manage jobs that may not complete before the outage begins. From a system configuration viewpoint, use the **Defaults** tab to configure how CWA handles jobs at risk of failing due to a planned outage. These settings can be changed as needed for individual jobs from the **Options** tab in the job definition.

- **Calendar** Displays either the name of the calendar assigned to the outage or the date that it begins. One time outages would not have a calendar but if an outage occurs regularly, it should be assigned a calendar.
- **From** The start time of the outage window.
- **Until** The time that the outage ends. If the outage extends more than one day, the date that the outage ends is also displayed.
- **Suspend/Disable** Indicates if the connection is disabled or suspended during the outage. A suspended connection will automatically enable at the end of the outage while a disabled connection must be manually enabled at the end of the outage. An agent/adapter connection in an outage window can always be enabled to end the outage.
- **Add** This button displays the **Outage Definition** dialog to define a new outage. See [Outage Definition Dialog,](#page-19-0)  [page 20](#page-19-0) for how to use this dialog.
- **Edit** This button opens the **Outage Definition** dialog to modify the parameters of the selected outage.
- **Delete** This button deletes the selected outage.

#### <span id="page-19-0"></span>Outage Definition Dialog

The **Outage Definition** dialog is displayed by adding a new outage period or editing an existing one from the **Outages** tab in an agent's connection definition. An outage may be a one-time event or it can be defined as a reoccurring outage by assigning the outage a calendar.

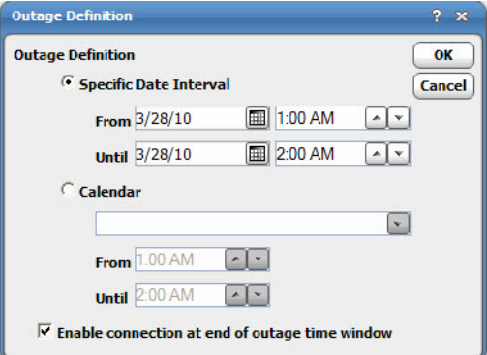

This dialog contains the following elements:

- **Specific Date Interval**  Select this option to define a specific time interval for a single outage. Click on the arrow in the **From** field to display a calendar to select a start date for the outage period. In the adjacent field, enter the time that the outage should start on the designated day. In the **Until** field, select the date and time that the outage should end. The **Until** field is unavailable if the **Enable connection at end of outage time window** option is selected.
- **Calendar** Select this option to define a reoccurring outage on multiple dates by assigning an existing calendar. Once the outage is assigned a calendar of dates, enter the starting time of the outage in the **From** field and an ending time in the **Until** field. The **Until** field is unavailable if the **Enable connection at end of outage time window** option is selected.
- **Enable connection at end of outage time window** This option enables the connection when the outage window ends. By default this option is selected, suspending a connection during an outage so that when the outage ends, the connection will automatically enable itself. Clearing this option ensures that the connection is disabled at

Defining an Oracle DB Agent List

the start of the outage window. The connection will not be enabled until an operator manually enables it. If this option is not selected, then the **Until** options used to define the end of the outage are disabled since the outage cannot end until the connection is enabled manually by an user.

## <span id="page-20-0"></span>Description Tab

Describes the connection and provides a convenient place for notes about its purpose and use.

## <span id="page-20-1"></span>Verifying Oracle Database Connection Status

If the CWA master cannot connect to an Oracle database instance or loses its connection, you will see a red status light next to its connection in the **Connections** pane. If the connection's status light is yellow, check to see if the connection is within a predefined outage window as listed on the **Outages** tab of the connection's definition. However, if your client is still connected to your Oracle database instance, you can still define Oracle database jobs.

## <span id="page-20-2"></span>Defining an Oracle DB Agent List

You can assign jobs to run using Oracle DB agent/adapter lists similar to the way you assign them to individual agents. With Oracle DB lists, however, you have access to useful functions not available with individual connections. You can specify alternate connection(s) to run your jobs if the primary connection is unavailable, you can balance the workload of many jobs among the process servers in the list, or you can broadcast jobs to run on all the servers in the list at the same time.

#### **To define an Oracle DB Agent list:**

- **1.** From the **Navigator** pane, select **Definitions>Agent Lists>Oracle DB** to display the **Oracle DB Agent Lists** pane.
- **2.** Right-click on the **Oracle DB Agent Lists** pane and select **Add Agent List** from the context menu.
	- -or-

Click the **Add** button  $\ddot{\bullet}$  on the CWA toolbar to display the **Agent List Definition** dialog.

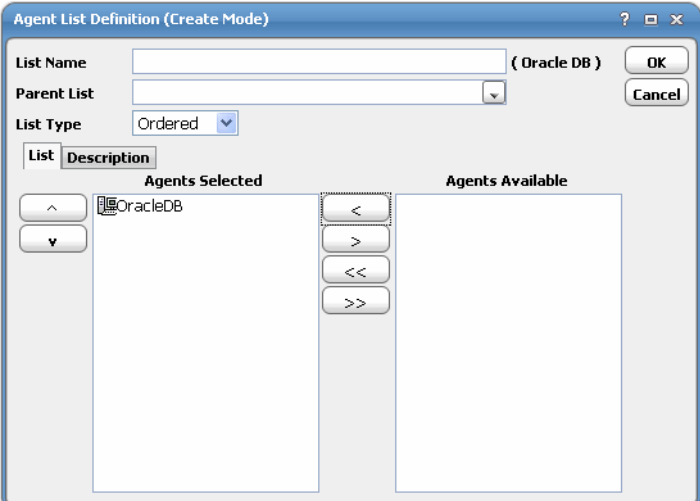

- **3.** In the **List Name** field, enter the name of the Oracle DB list (up to 60 characters).
- **4.** In the **Parent List** field, you can select a parent list if you want to create nested lists.

#### Defining an Oracle DB Agent List

If you specify a parent list, the list you are editing will be a child list of the parent and will appear below its parent in the list hierarchy.

- **5.** From the **List Type** list, select the type of list based on how you want your jobs to be assigned to an Oracle DB connection in the list.
	- **— Ordered** In support of high-availability, CWA chooses the first available agent to run the job based on the order that the connections appear in the **Agents Selected** section. For example, if the first (primary) agent in the list is not available, CWA tries the second (alternative) agent in the list. You might want to use this list type for critical jobs – specifying substitute agents in case the primary agent becomes unavailable for any reason.
	- **— Random** Chooses connections from the **Agents Selected** field randomly. This is a crude form of workload balancing. For more advanced load balancing, you should choose the **Balanced** option.
	- **— Rotation** CWA cycles through the list of connections in the **Agents Selected** field and launches jobs assigned to that list in rotation. When the end of the list is reached, the first connection in this list is chosen. This is a form of workload balancing where you can predict where the next job will run.
	- **— Balanced** CWA chooses a connection from the **Agents Selected** section based on lightest load when the job is ready to launch. The **Balanced Agent** list uses Oracle DB connection load information to decide which connection in the list gets to run a job when its dependencies are met. You can choose this option to balance your workload across all the available connections in the list.
- **6.** From the **Agents Available** section on the **List** tab, highlight the appropriate Oracle DB agent.
- **7.** Click the left arrow button to add the selected connection to the list by moving it from the **Agents Available** section to the **Agents Selected** section. You can also drag and drop connections from one section to another.
- **8.** Click **OK**.

## **CISCO**

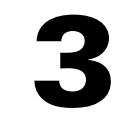

# <span id="page-22-0"></span>Using the Oracle Database Adapter

## <span id="page-22-1"></span>**Overview**

This chapter describes how to use the Oracle Database Adapter in these topics:

- [Defining an Oracle Database Job, page 23](#page-22-2)
- [Monitoring Oracle Database Job Activity, page 28](#page-27-0)
- [Monitoring Changes in the Oracle Database, page 30](#page-29-2)
- [Troubleshooting Issues with Oracle Database Jobs, page 33](#page-32-4)
- [Controlling Adapter and Agent Jobs, page 35](#page-34-0)

CWA can define two different types of Oracle database jobs but the type of job that can be defined is determined by the version of the Oracle database being used. With the release of Oracle 10g, jobs could be defined and saved for reuse. Running Oracle 10g provides the capability to create jobs by selecting predefined jobs stored in the database while retaining the ability to run SQL queries and PL/SQL blocks as before. CWA supports either Oracle 10g or 11i.

With both type of jobs, you can define parameters and specify the values to be used when the job runs. With the predefined jobs, you can run SQL statements before the job in the database runs.

You can start creating and scheduling Oracle database jobs once you have:

- added the Oracle database user to CWA.
- **applied the Oracle database license file.**
- $\blacksquare$  defined your Oracle database connection(s).

See [Configuring the Oracle Database Adapter, page 11](#page-10-3) for more information.

## <span id="page-22-2"></span>Defining an Oracle Database Job

The Oracle database job is defined from the **Oracle DB** tab of the **Oracle DB Job Definition** dialog. You select the type of job to be defined from the **Job Type** list on this tab.

The job type is either a PL/SQL type or a database type. If the Oracle Database Adapter selected on the **Run** tab of the job definition has a connection to an Oracle 11i database then only the **PL/SQL** option is available. If the selected adapter is connected to an Oracle 10g instance, both types of jobs can be defined.

You can add an Oracle database job using the right-click menu within the **Jobs** pane and selecting the **Add Oracle Database Job** option. You can also **Edit, Copy** and **Delete** an existing Oracle database job. If you add Oracle database jobs to a CWA job group, items common between the job group and the Oracle database job are inheritable. However, unless the parent group has an Oracle database agent assigned to it, you must clear the **Inherited** option and select the correct Oracle database connection.

These sections explain how to create both Oracle database job types:

- [Defining a PL/SQL Job, page 24](#page-23-0)
- [Defining a Database Job, page 26](#page-25-0)

### <span id="page-23-0"></span>Defining a PL/SQL Job

PL/SQL jobs can either run in CWA or can run in the Oracle database. The output from jobs that run inline can be retrieved as XML or as simple text that can be formatted for display or printing. Job output cannot be retrieved from those jobs that run within the Oracle database.

#### **To define a PL/SQL job:**

- **1.** From the **Navigator** pane, select **Definitions>Jobs** to display the **Jobs** pane.
- **2.** Right-click in either the **Navigator** or **Jobs** pane and select **Add Oracle Database Job** from the context menu to display the **Oracle DB Job Definition** dialog.

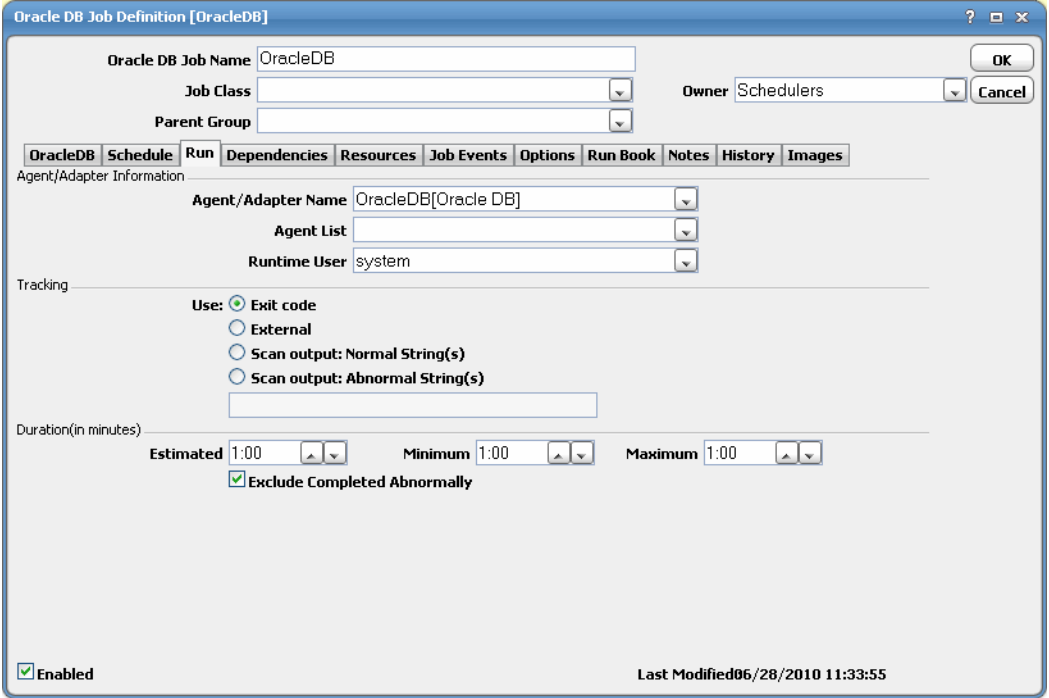

**3.** In the **Job Name** field, enter a name for your job. You can choose a name of up to 50 characters in length.

The **Job Name** is an identifier for CWA only. All of the other job definition information, such as **Job Class, Owner** and **Parent Group**, is the same as any other CWA job.

If you are putting your Oracle database job into a job group, note that unless the parent group selected has an Oracle database agent connection assigned, you **must** clear the **Inherited** option.

**4.** On the **Run** tab, in the **Agent/Adapter Name** list, select an Oracle database instance. If no Oracle database instances are available from the menu, verify that an Oracle database connection has been defined.

Note that the name in this list represents all the information in the Oracle database connection definition, including the version number, runtime user, database instance, database user ID, etc. To use different parameters, modify the connection definition, or define a new Oracle database connection with a new agent name and then use that agent.

- **5.** In the **Runtime User** list, select an Oracle database user.
- **6.** In the **Tracking** section, select a method to determine a job's completion status. While a standard CWA job has an exit code option, an Oracle database job has a **Request Status** option. If you select **Request Status** then a job has completed normally when the job status in Oracle database is **Normal** or **Warning**.

A **Warning** status is much like a **Normal** status except that warning notices were generated as the job completed successfully. To differentiate between a **Normal** status and a **Warning** status, you can select the **Translate**  "Warning" status to "Completed Abnormally" option. Selecting this option means that a job that completes with a **Warning** status is converted to a **Completed Abnormally** status.

For more information on the other **Tracking** and **Duration** options, refer to the **Run** tab section in Jobs chapter of the CWA User Guide.

**Note:** If you wish to change the default job output settings for individual job instances, select the Options tab and modify the Job Output Option setting. Subsequent job instances will revert to the default job output setting specified in the System Configuration dialog.

**7.** Click the **Oracle DB Job Definition** tab.

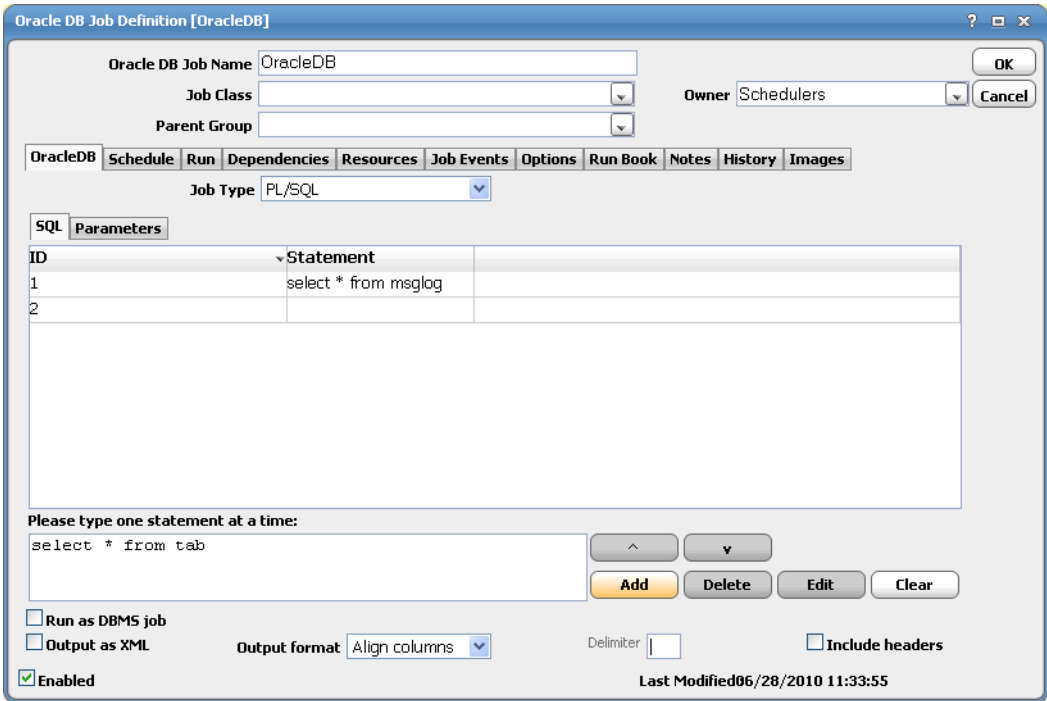

**8.** Select a job type from the **Job Type** list.

Select whether the Oracle database job being defined is a PL/SQL statement or a predefined database job. If the adapter selected on the **Run** tab of the job definition uses the Oracle 9i version of the database, only the PL/SQL job option is available. Both, database jobs and PL/SQL statements are supported with the 10g database version.

**9.** On the **SQL** tab, enter the SQL statement that the PL/SQL job will run.

Multiple SQL statements and SQL code blocks can be entered here. The output from the multiple SQL statements (if the job is configured to save output) is displayed in the order that the statements run.

Each parameter used in the SQL statement will be listed on the **Parameters** tab where its value can be specified. A parameter will be recognized only if written in the proper format. Each parameter name must begin with a colon (:) and end with a space; for example, :URL . If a parameter used in the SQL statement is not listed on the **Parameters** tab, verify that it is correctly formatted in this field.

**10.** Click **OK**.

## <span id="page-25-0"></span>Defining a Database Job

#### **To define a Database job:**

- **1.** From the **Navigator** pane, select **Definitions>Jobs** to display the **Jobs** pane.
- **2.** Right-click in either the **Navigator** or **Jobs** pane and select **Add Oracle Database Job** from the context menu to display the **Oracle DB Job Definition** dialog.
- **3.** In the **Job Name** field, enter a name for your job. You can choose a name of up to 50 characters in length.

The **Job Name** is an identifier for CWA only. All of the other job definition information, such as **Job Class, Owner** and **Parent Group**, is the same as any other CWA job.

If you are putting your Oracle database job into a job group, note that unless the parent group selected has an Oracle database agent connection assigned, you **must** clear the **Inherited** option.

**4.** On the **Run** tab, in the **Agent/Adapter Name** list, select the appropriate instance. If no Oracle database instances are available from the menu, verify that an Oracle database connection has been defined.

Note that the name in this list represents all the information in the Oracle database connection definition, including the version number, runtime user, database instance, database user ID, etc. To use different parameters, modify the connection definition, or define a new Oracle database connection with a new agent name and then use that agent.

- **5.** In the **Runtime User** list, select an Oracle database user.
- **6.** In the **Tracking** section, select a method to determine a job's completion status. While a standard CWA job has an exit code option, an Oracle database job has a **Request Status** option. If you select **Request Status** then a job has completed normally when the job status in Oracle database is **Normal** or **Warning**.

A **Warning** status is much like a **Normal** status except that warning notices were generated as the job completed successfully. To differentiate between a **Normal** status and a **Warning** status, you can select the **Translate**  "Warning" status to "Completed Abnormally" option. Selecting this option means that a job that completes with a **Warning** status is converted to a **Completed Abnormally** status.

For more information on the other **Tracking** and **Duration** options, refer to the **Run** tab section in Jobs chapter of the CWA User Guide.

**Note:** If you wish to change the default job output settings for individual job instances, select the Options tab and modify the Job Output Option setting. Subsequent job instances will revert to the default job output setting specified in the System Configuration dialog.

**7.** Click the **Oracle DB Job Definition** tab.

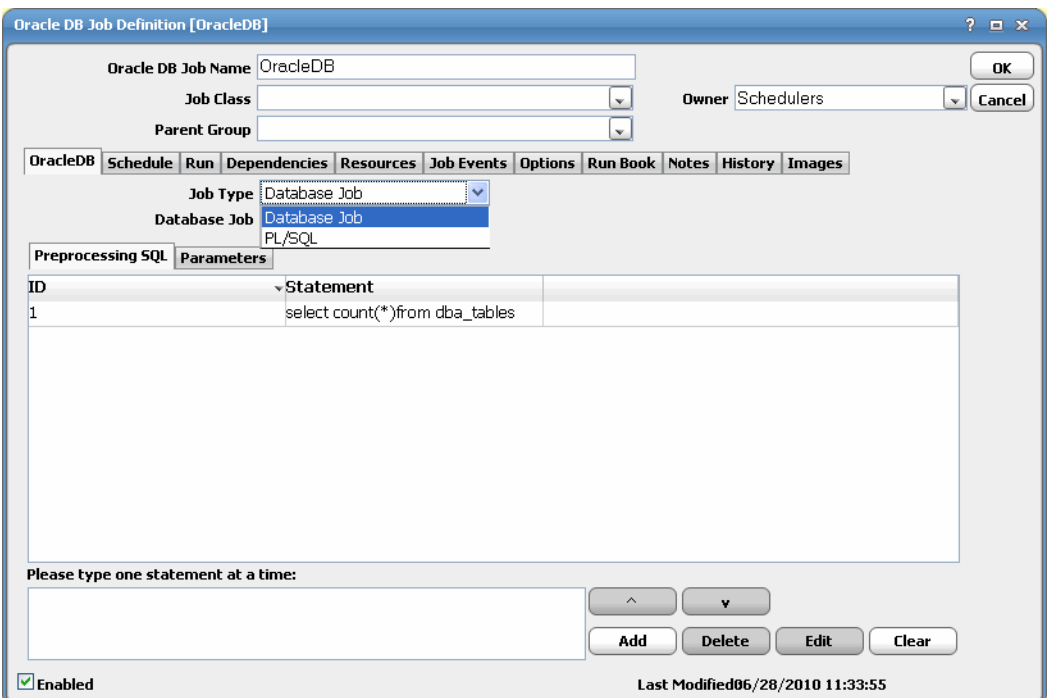

- **8.** Select **Database Job** from the **Job Type** list.
- **9.** From the **Database Job** list, select the name of the DBMS job predefined in Oracle.

This field is only available if the **Database Job** option was selected in the **Job Type** field. The list will show all the jobs available for the schema owner. Wildcard characters cannot be used in this field.

**10.** On the **Preprocessing SQL** tab, enter the SQL code block that should run before the job runs.

These SQL statements will run inline before the database job runs. The SQL code specified here can be used to configure the job environment and any of the parameters needed by the database job that was selected in the **Database Job** field. If the SQL syntax is incorrect, an error message is displayed when the user attempts to save the job. This is an optional field as no preprocessing SQL is necessary for a database job to run successfully.

Multiple SQL statements and SQL code blocks can be entered here. The output from the multiple SQL statements (if the job is configured to save output) is displayed in the order that the statements run.

**11.** Click the **Parameters** tab to specify a value for each parameter used in the SQL statement.

Parameters displayed here are contained within the SQL block that was entered on the **SQL** tab. A parameter must be written in the designated format to be recognized. A parameter that is not formatted correctly will not be displayed here. Each parameter name must begin with a colon (:) and end with a space; for example, :URL. The parameter name cannot be modified from this tab. This tab will display the parameter as it appears in the SQL block. Select the parameter and enter a value in the **Value** column for the parameter. You can either enter a specific value or use the **Variables** button to select a predefined variable.

**12.** Click **OK**.

Monitoring Oracle Database Job Activity

## <span id="page-27-0"></span>Monitoring Oracle Database Job Activity

CWA monitors the progress of an Oracle database job as it runs within the Oracle database. The current status of a job running in Oracle is displayed in real-time in the **Job Activity** pane. Details about the Oracle job instance are collected in the **Job Details** dialog. From the job's details, a user can view the original settings of the job including the SQL code and its parameters, make any needed modifications and rerun the job. The Oracle Database Adapter can monitor for designated changes within the Oracle database and once detected, trigger predefined actions.

When running a job, CWA assigns each job instance a unique ID number to identify that instance from all other job instances. This ID number is called the job number and is displayed in the **Job No**. column in the **Job Activity** pane. The number of the session that the job ran in within Oracle is used by CWA to track the job inside of Oracle. This session number is referenced in CWA as the External ID so that users can match the job record in CWA with the same job's record in Oracle. This External ID number can be found on the **Status** tab of the **Job Details** dialog and is listed in the **Ext ID** column in the **Job Activity** pane. The session number on the **Run Info** tab will match the external ID.

## <span id="page-27-1"></span>Oracle Database Job Details

In the **Job Activity** pane, you can study the details of any Oracle database job that is currently running or that has completed. Double-click on the job record listed in the **Job Activity** pane to display the **Job Details** dialog for an Oracle database job. The **Job Details** dialog for an Oracle database job has many of the same tabs of information as any other type of job but it does have two tabs of information unique to Oracle database jobs.

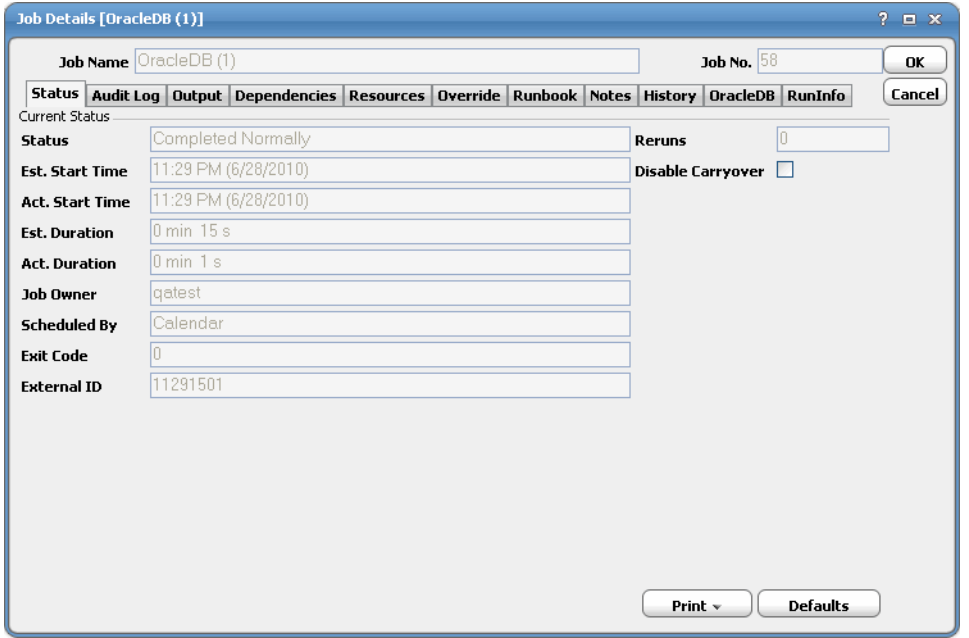

One tab, the **Oracle DB** tab, contains the original definition of the job while the other tab, the **Run Info** tab, displays the job as it was defined for the last or current run. The options on the **Oracle DB** tab will vary to reflect the type of Oracle database job that was run.

Monitoring Oracle Database Job Activity

#### <span id="page-28-0"></span>Oracle DB Tab

The **Oracle DB** tab in the **Job Details** dialog displays the SQL code used in the job definition. This **Oracle DB** tab has the same options as the **Oracle DB** tab in the job definition but what displays varies according to the type of job that was defined. Only the text field where the SQL statements and their parameters are displayed can be modified. The job can then be rerun with the changes.

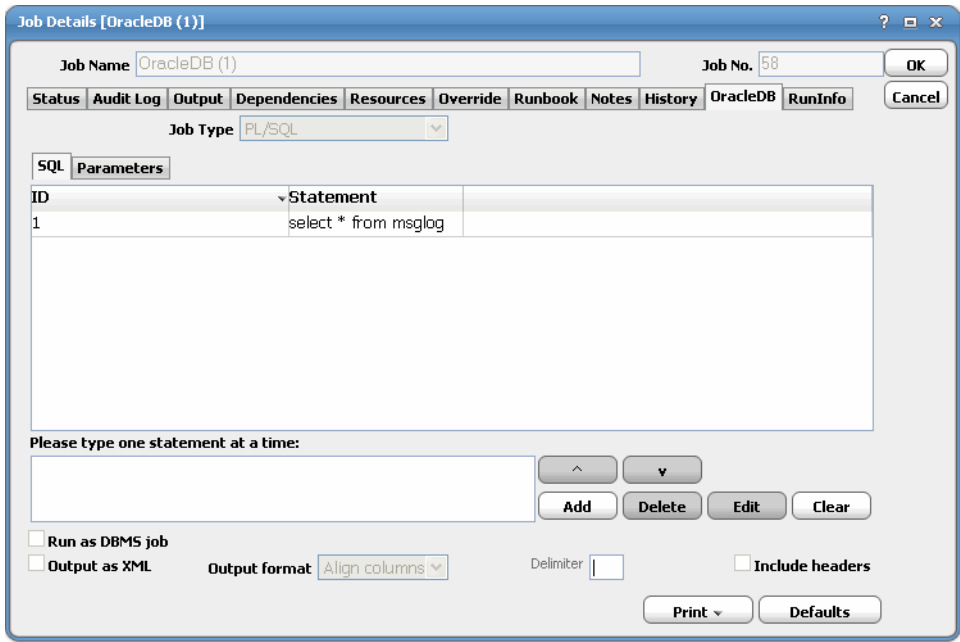

Only the text fields on the **SQL** and **Parameters** tabs can be edited. The other text fields are read-only. From this tab you can change the SQL blocks and/or the parameters used in the last job run and rerun the job.

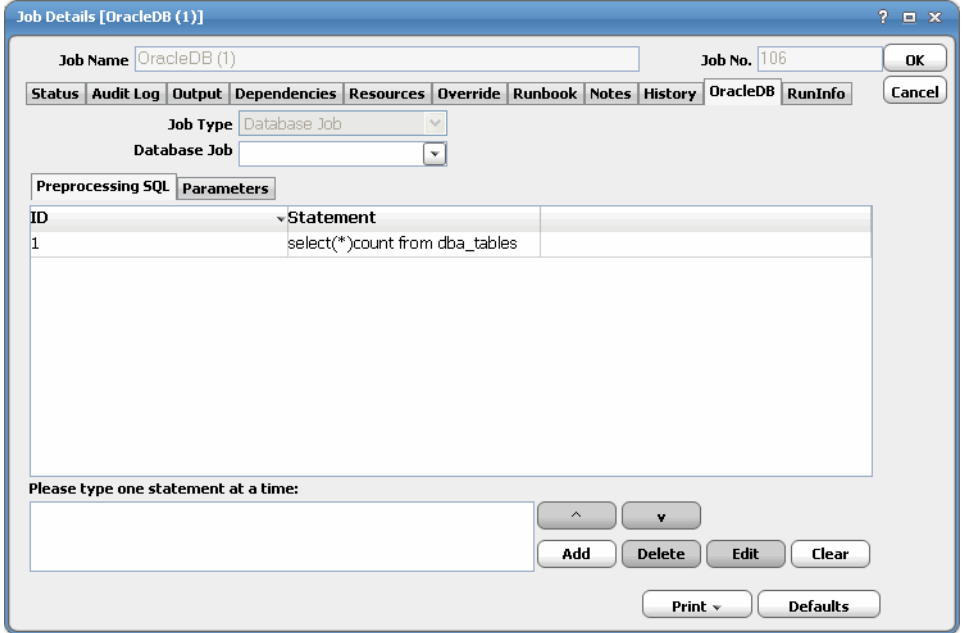

Monitoring Changes in the Oracle Database

#### <span id="page-29-0"></span>Run Info Tab

The **Run Info** tab shows the SQL code associated with the job instance as defined in the job's definition. This tab serves as a reference for the SQL code used the last time the job ran. While this tab may display the same SQL code as appears on the **Oracle DB** tab, this tab is read-only. Any changes to a job can be made on the **Oracle DB** tab and compared with the "original" SQL on the **Run Info** tab.

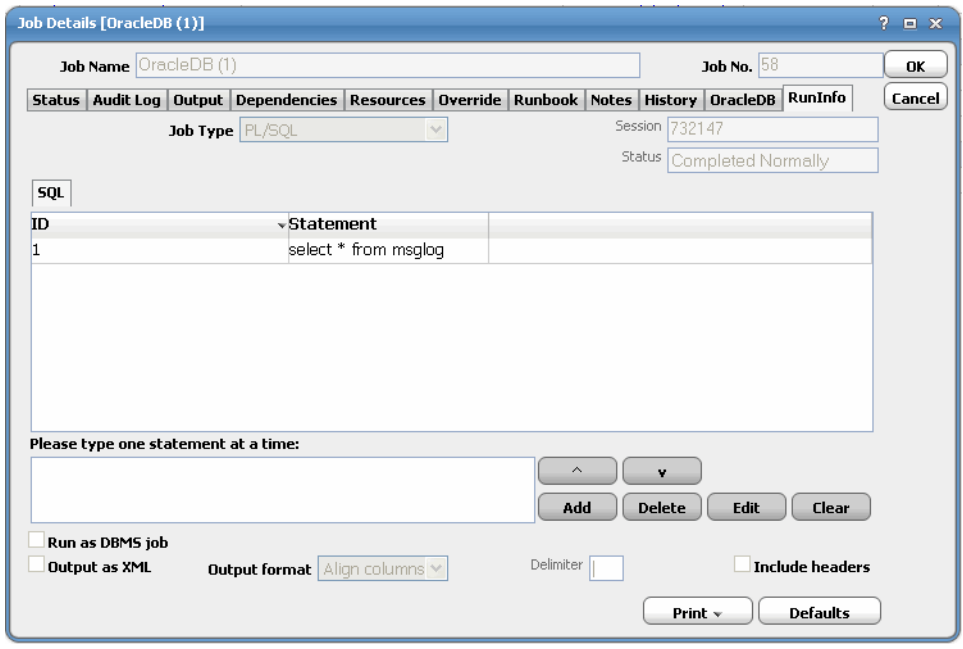

#### <span id="page-29-1"></span>Oracle Database Job Output

Oracle database jobs do not produce ouput that can be captured and stored. The Oracle Database Adapter can display the audit log generated by the database job session. This audit log is displayed on the **Output** tab of the **Job Details** dialog. However, the Oracle audit log cannot be recorded if the audit trail views needed to track the job as it runs were not enabled. A list of the audit trail views needed for tracking the changes within the Oracle database are in the [Accessing](#page-7-1)  [Audit Trails for Database Events, page 8.](#page-7-1)

## <span id="page-29-2"></span>Monitoring Changes in the Oracle Database

Certain changes in the Oracle database can be defined as events. When the specified condition occurs in the database, CWA recognizes it as an event and triggers an action that is associated to that condition. Actions can be created to run Oracle database jobs in response to the predefined conditions.

## <span id="page-29-3"></span>Defining Oracle Database Events

The **Oracle DB Event Definition** dialog is displayed whenever you add or edit an Oracle database event. An Oracle database event is the detection of a change within a monitored Oracle datatable. This change can be the addition, modification or deletion of rows, indexes and tables.

You must assign a calendar to the event from the **Schedule** tab. If needed, you can configure the monitor to operate only during certain time periods or leave the monitor in operation at all times.

#### **To define Oracle database events:**

**1.** In the **Navigator** pane, select **Definitions>Events** to display the **Oracle DB Events** pane.

#### Monitoring Changes in the Oracle Database

**2.** Right-click and select **Add Event** from the context menu to display the **Oracle DB Event Definition** dialog.

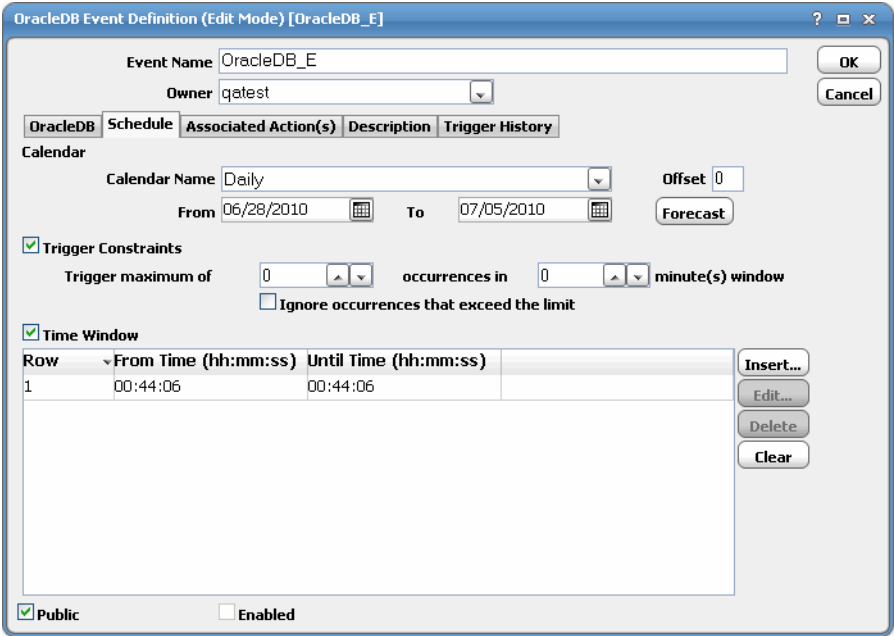

This dialog contains the following elements:

- **Event Name** The name of the event, up to 30 characters.
- Owner The user or workgroup with full control over the event. By default, the owner is the creator of the event.
- **Public** Makes the event available to all users of CWA.
- Enabled Makes the event active and available for use. When this option is cleared (signifying disabled or inactive), you can still assign the event to a job, but it will not be triggered when the job runs.

Monitoring Changes in the Oracle Database

#### <span id="page-31-0"></span>Oracle DB Tab

The **Oracle DB Monitor** tab of the **Oracle DB Event Definition** dialog designates the datatable and indexes in the Oracle database to be monitored and defines the condition that will be considered an event. Once the designated change to the datatable is detected, the event can be linked to an action to trigger an automatic response to the change. This same tab is displayed in the **Event Details** dialog for the defined event except the text fields are read-only to provide information about the event that occurred.

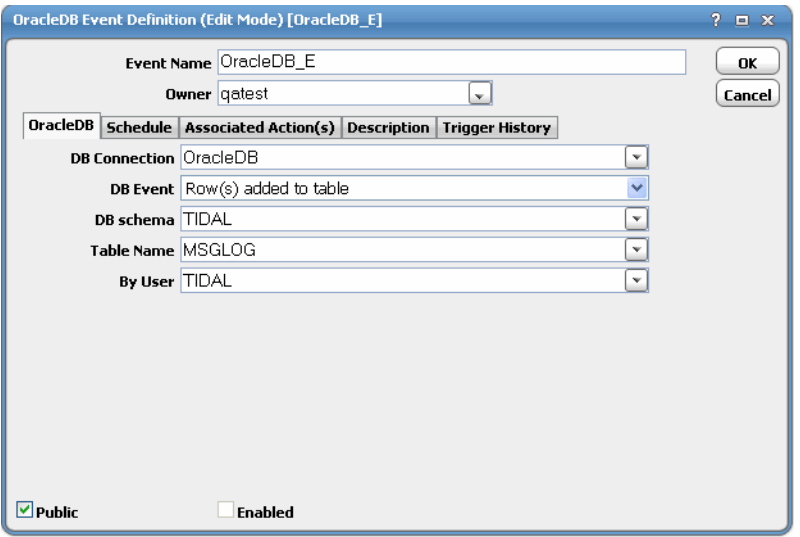

This tab contains the following elements:

- **DB Connection** Specifies which database connection to monitor from the list of defined connections.
- **DB Event** Designates one of the listed database changes from the list as the event trigger.

The following events are available:

- **—** Index modified
- **—** Table modified
- **—** Index created
- **—** Table created
- **—** Index deleted
- **—** Table deleted
- **—** Row(s) added to table
- **—** Row(s) modified in table
- **—** Row(s) deleted from table
- **DB Schema** Specifies the database schema to be monitored. Initially this value defaults to the connection user. The value entered here must be all uppercase without any spaces.
- Table Name The name of the datatable to be monitored. The wildcard characters \* and ? can be used in this text field but only if the database event being monitored is one of the following:
	- **—** Table created
	- **—** Table deleted

Troubleshooting Issues with Oracle Database Jobs

- **—** Index created
- **—** Index deleted

All other database events require a specific table name. The value entered here must be all uppercase without any spaces.

 **By User** – The name of the user making the change in the database. The value entered here must be all uppercase with without any spaces. The wildcards characters  $*$  and ? can be used in this text field.

#### <span id="page-32-0"></span>Schedule Tab

From the **Schedule** tab, you define when the event monitor will operate. Refer to the Schedule tab section in the Events chapter of the Cisco Workload Automation User Guide for a description of the options on this tab of the **Oracle DB Event** dialog.

#### <span id="page-32-1"></span>Associated Action(s) Tab

This tab associates action(s) with the Oracle database event. An event must have an associated action before it can be enabled. For information about the options on this tab, refer to Associated Action(s) tab in the Events chapter of the Cisco Workload Automation User Guide.

#### <span id="page-32-2"></span>Description Tab

This is a free text field where you can provide a description and notes about this particular event, up to 255 characters.

#### <span id="page-32-3"></span>Trigger History Tab

The **Trigger History** tab lists all of the instances when the event was triggered during the trigger history retention period. This retention period is configured on the **Default** tab of the **System Configuration** dialog. For information about the options on this tab, refer to Trigger History tab in the Events chapter of the Cisco Workload Automation User Guide.

## <span id="page-32-4"></span>Troubleshooting Issues with Oracle Database Jobs

Some of the more basic conditions to check whenever encountering any difficulty processing Oracle database jobs are provided below.

#### Event monitors do not work correctly.

Verify that all of the required audit trail views are enabled. The audit trail views that are required for data event monitoring are listed in the section, [Accessing Audit Trails for Database Events, page 8.](#page-7-1)

#### There are no database jobs in the Job Name field.

If you are running Oracle 10g and no jobs display in the **Job Name** field, check the status of the connection to the Oracle database. A valid connection is required to retrieve and display the list of predefined jobs from the Oracle database. Even if there is no connection though, the name of the job can be typed into the text field and the job definition will run when the connection is reestablished (as long as the job name is correctly spelled).

#### No Oracle jobs will run.

Verify that there is a good connection to the Oracle database.

 If there is a red status light next to the Oracle database connection in the Connections pane, verify that the connection information in the connection definition is accurate.

Troubleshooting Issues with Oracle Database Jobs

- If the Oracle connection's status light is yellow, check if the connection is in a planned outage. In the **Job Activity** pane, the Oracle jobs will show **Agent Outage** as their status.
- If the status light is green, verify that your user profile is on a runtime user list of a user account authorized to run Oracle database jobs.

#### The PL/SQL job completed successfully but there is no job output.

Verify that the **Save Output Option** on the **Options** tab of the job definition is not set to discard the job output.

Verify that the **Run as DBMS Job** option on the **Oracle DB** tab of the job definition is not selected. Jobs that run as DBMS jobs run within Oracle where CWA cannot retrieve the job output. Clear the option if selected and rerun the job to retrieve the job output.

The job output is difficult to read because all of the values run together.

On the **Oracle DB** tab of the job definition, select an output format other than "Raw." Raw format has no format so the values run together. If you prefer not to format the job output, enter a character in the **Delimiter** field to be used to separate the job output values.

#### Oracle 9i has job execution errors.

Whenever a job fails, information about the failure is recorded in a trace file and in the alert log. Oracle writes message number ORA-12012 and includes the job number of the failed job.

If a job returns an error as Oracle attempts to execute it, Oracle automatically tries to execute it again.The first attempt to rerun the job occurs after one minute, the second attempt to rerun the job occurs after two minutes, the third attempt after four minutes and so on, doubling the time intervals between each attempt. If the job still fails to complete after 16 attempts, Oracle quits resubmitting the job and marks the job as "broken." Between the subsequent attempts to run the job, the operator has the opertunity to diagnose and correct the condition causing the job to fail.

#### A job needs to be canceled.

A job running in Oracle 10g can be canceled by the Oracle DBA using the STOP\_JOB procedure call. This procedure call will set the state to stopped in Oracle.

The syntax for the STOP\_JOB procedure call is:

DBMS\_SCHEDULER.STOP\_JOB( job\_name IN VARCKHAR2 force IN BOOLEAN DEFAULT FALSE);

Replace the **job\_name** with the name of the job or job class. This can be a comma-delimited list. For a job class, the SYS schema should be specified.

If the name of the job class is specified, the jobs that belong to that job class are stopped. The job class is not affected by this call.

Replace **force** with either **TRUE** or **FALSE**.

- If **FALSE**, CWA tries to gracefully stop the job using an interupt mechanism. This method gives control back to the slave process, which updates the status of the job in the job queue to **STOPPED**. If this process fails, an error is returned.
- If **TRUE**, CWA immediately terminates the job slave. Oracle recommends using the **TRUE** parameter only after an attempt to use the **FALSE** parameter fails.

**Note:** The force option requires the MANAGE SCHEDULER system privilege.

#### Controlling Adapter and Agent Jobs

## <span id="page-34-0"></span>Controlling Adapter and Agent Jobs

Scheduler provides the following job control capabilities for either the process currently running or the job as a whole:

- [Holding a Job](#page-34-1)-Hold a job waiting to run.
- [Aborting a Job](#page-34-2)-Abort an active job.
- [Rerunning a Job](#page-34-3)-Rerun a job that completed.
- [Making One Time Changes to an Adapter or Agent Job Instance](#page-34-4)–Make last minute changes to a job.
- [Deleting a Job Instance before It Has Run](#page-35-1)—Delete a job instance before it has run.

### <span id="page-34-1"></span>Holding a Job

Adapter/agent jobs are held in the same way as any other Scheduler jobs.

Adapter/agent jobs can only be held before they are launched. Once a job reaches the Adapter/Agent system, it cannot be held or suspended.

#### **To hold a job:**

- **1.** From the **Job Activity** pane, right-click on the job.
- **2.** Select **Job Control>Hold/Stop**.

#### <span id="page-34-2"></span>Aborting a Job

Adapter/agent jobs are aborted in the same way as any other Scheduler jobs.

#### **To abort a job:**

- **1.** From the **Job Activity** pane, right-click on the job.
- **2.** Select **Job Control>Cancel/Abort**.

#### <span id="page-34-3"></span>Rerunning a Job

On occasion, you may need to rerun an Adapter/Agent job. You can override parameter values first, if necessary, from the Adapter/Agent tab.

#### **To rerun a job:**

- **1.** From the **Job Activity** pane, right-click the Adapter/Agent job you need to rerun.
- **2.** Select **Job Control>Rerun** option from the context menu.

## <span id="page-34-4"></span>Making One Time Changes to an Adapter or Agent Job Instance

Prior to a run or rerun, you can edit data on the specific **Adapter/Agent** tab. To ensure that there is an opportunity to edit the job prior to its run, you can set the **Require operator release** option on the **Options** tab in the Adapter **Job Definition** dialog. Use this function to make changes to an Adapter job after it enters Waiting on Operator status as described in the following procedure.

#### **To make last minute changes:**

**1.** From the **Job Activity** pane, double-click the Adapter/Agent job to display the **Job Details** dialog.

- **2.** Click the Adapter tab.
- **3.** Make the desired changes to the job and click **OK** to close the **Job Details** dialog.
- **4.** If this job is Waiting on Operator, perform one of the following tasks:
- To release the job, select **Job Control->Release**.
- To rerun the job with changes, select **Job Control->Rerun**.

## <span id="page-35-1"></span>Deleting a Job Instance before It Has Run

Adapter/Agent job instances are deleted in the same way as any other Scheduler job.

Deleting a job from the **Job Activity** pane removes the job from the Scheduler job activity only. The original definition is left in tact.

#### **To delete a job instance:**

- **1.** From the **Job Activity** pane, right-click the Adapter/Agent job to be deleted.
- <span id="page-35-0"></span>**2.** Select **Remove Job(s) From Schedule**.

## $(1)$ **CISCO**

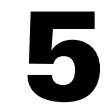

# <span id="page-36-3"></span><span id="page-36-0"></span>Configuring service.props

## <span id="page-36-1"></span>About Configuring service.props

The **service.props** file is used to configure adapter behavior. **service.props** is located in the \config directory located under the Adapter's GUID directory, You can create both the directory and file if it does not yet exist. Properties that can be specified in service.props control things like logging and connection configuration. Many of the properties are specific to certain adapters; others are common across all adapters.

## <span id="page-36-2"></span>service.props Properties

The table below lists many of the parameters that can be specified in service.props. Some properties apply to all adapters (shaded in the table) and some properties are adapter-specific as indicated by the **Applicable Adapter(s)** column. The properties are listed in alphabetical order.

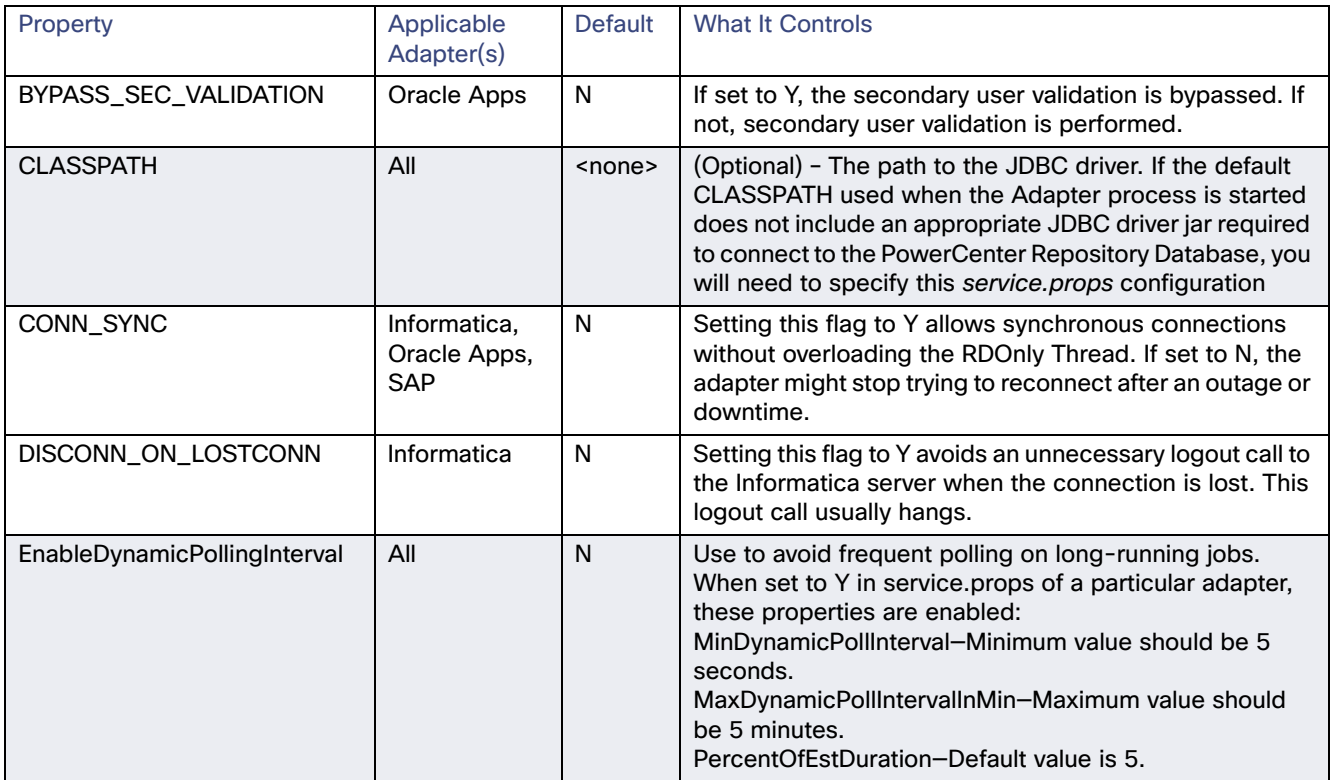

#### service.props Properties

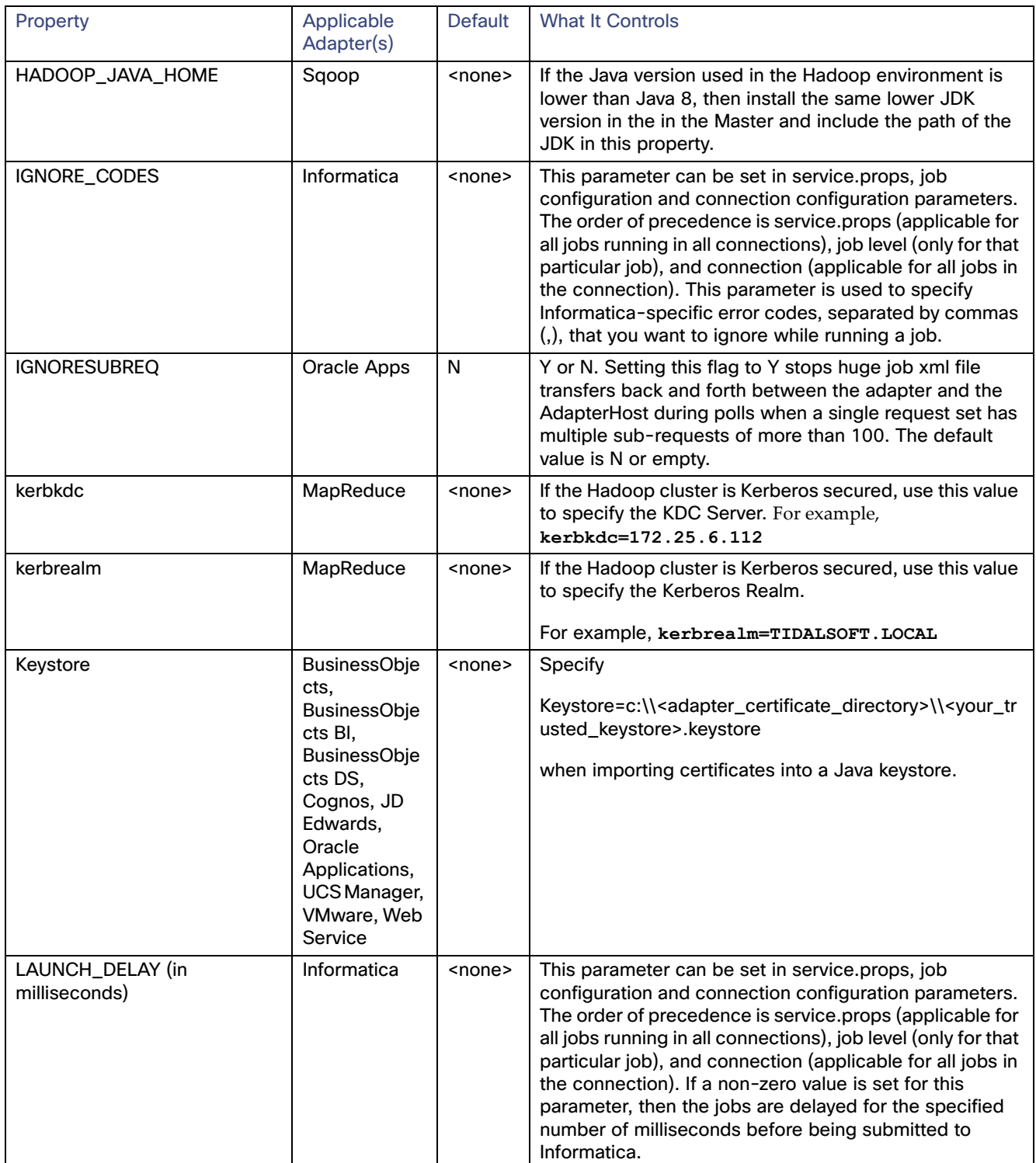

#### service.props Properties

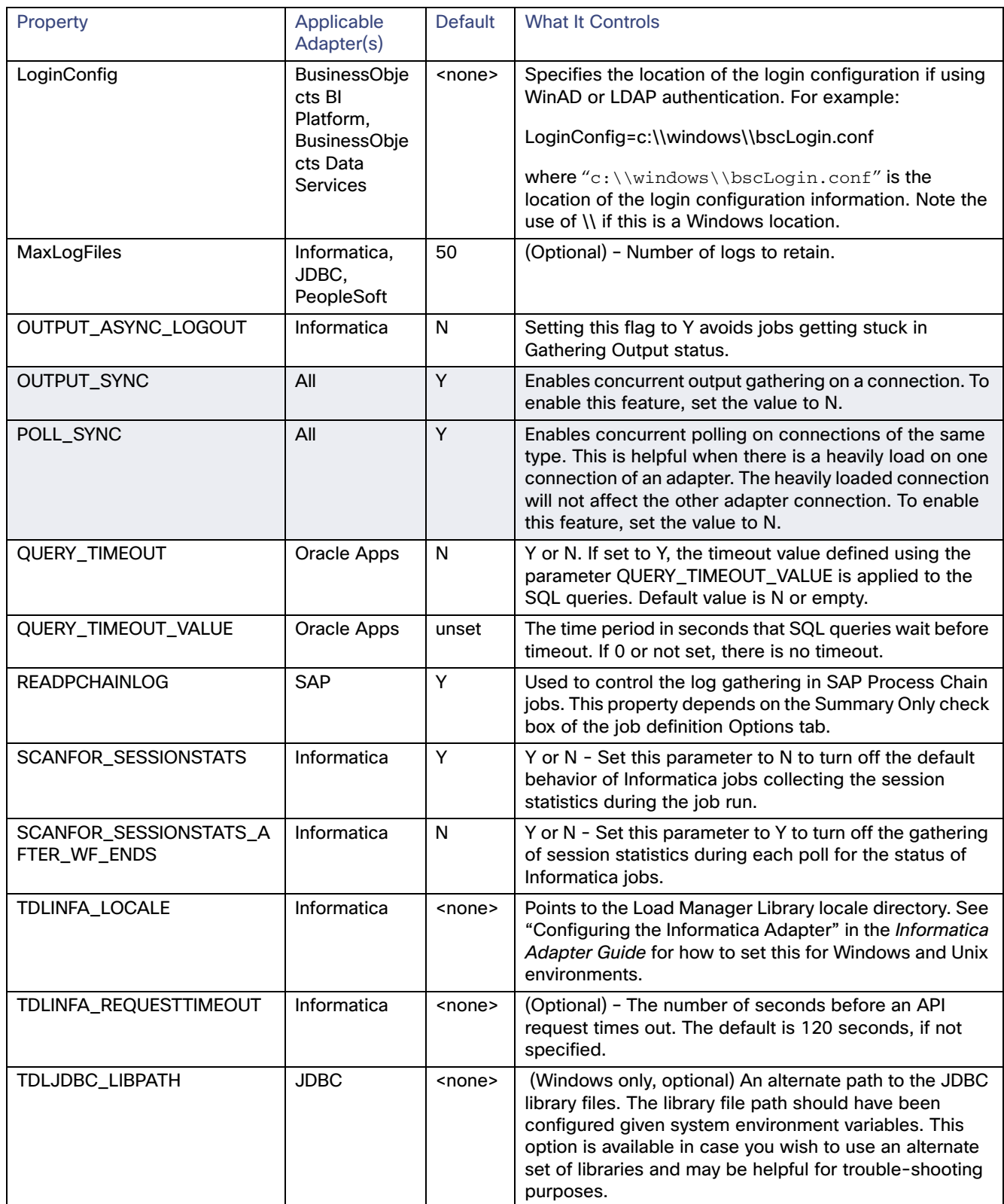

#### service.props Properties

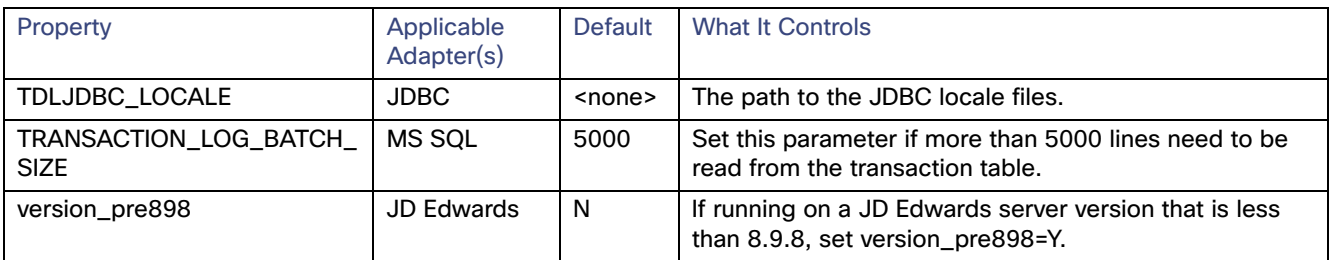